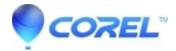

## How to deploy WordPerfect Office 2021 from the command line

• WordPerfect Office Suite

# How to deploy WordPerfect Office 2021 from the command line

#### Cause:

When installing to five or more systems, it is preferable to deploy WordPerfect using a volume license and a command line install.

### **Prerequisites:**

- The Deployment Guide (Click here to download)
- System requirements matching those specified in the Deployment Guide
- A volume license serial number with enough licenses to deploy to your systems
- A network connection between the systems, and a storage location visible from all systems

#### **Method:**

- 1. Copy the "English" folder (or French, if you are doing a French language install of WordPerfect) to a network location which is visible to all systems where WordPerfect will be installed. We will call this the Install Source.
- 2. Create a file called Persist.XML in the same folder with Setup.exe. Add this to the contents:
  - <ICA>
  - <Properties>
  - <Property name="ICA.PropertyPresistFile.Created" value="06/15/21 11:13:59"/>
  - <Property name="SERIALNUMBER" value="WP21C22-XXXXXXX-YYYYYYYY-ZZZZZZZZZ"/>
  - <Property name="ALLOW\_PRODUCTUPDATES" value="0"/>
  - </Properties>
  - </ICA>
- 3. Edit the serial number to match your serial number.
- 4. On each client system, you have two options of how to install:
  - 1. You can browse to the Install Source on the network, then double-click on the Setup.exe file. Follow the on-screen prompts. You will not be prompted for a serial number.
  - 2. You can install it with a command line such one of these:
    - ♦ msiexec.exe -i //path/to/InstallSource/Setup/setup.msi ADDLOCAL="ALL" /CHAINER\_CMD="/qb"
    - ♦ //path/to/InstallSource/Setup.exe /qb ADDLOCAL=ALL
- 5. Note, there are many more public property options that can be used with the command lines available in the deployment guide. This article is intended to provide a basic example only.